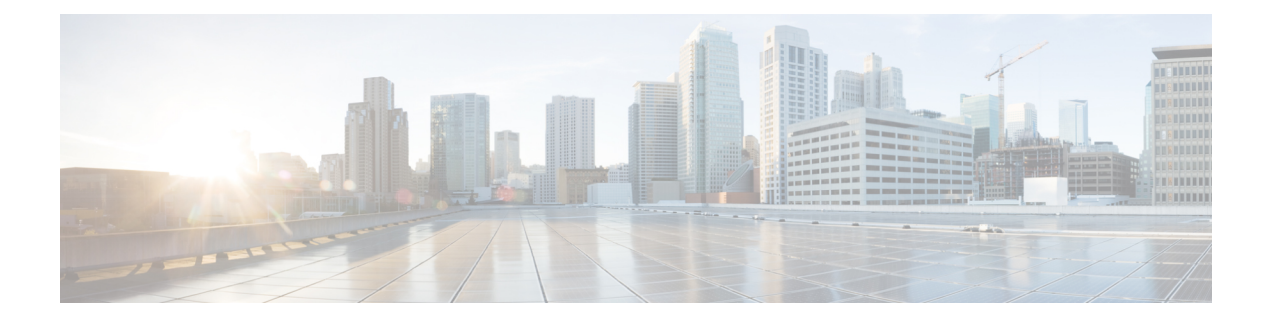

# その他のセキュリティに関する検討事項

- その他のシスコ コール センター [アプリケーション](#page-0-0) (1 ページ)
- Java [のアップグレード](#page-6-0) (7 ページ)
- Tomcat [ユーティリティのアップグレード](#page-6-1), on page 7
- Microsoft [セキュリティの更新](#page-7-0) (8 ページ)
- Microsoft Internet [Information](#page-8-0) Server (IIS)  $(9 \sim \rightarrow \sim)$
- Active [Directory](#page-8-1) の展開 (9 ページ)
- [ネットワークアクセス保護](#page-10-0) (11 ページ)
- WMI [サービスの強化](#page-10-1) (11 ページ)
- SNMP の強化 (12 [ページ\)](#page-11-0)
- [電話ハッカーの侵入阻止](#page-12-0) (13 ページ)
- [サポートされているコンテンツ](#page-13-0) セキュリティ ポリシー ディレクティブ (14 ページ)
- [サードパーティのセキュリティプロバイダー](#page-14-0) (15 ページ)
- [サードパーティ管理エージェント](#page-14-1) (15 ページ)
- [自己暗号化ドライブ](#page-15-0) (16 ページ)
- [内部クラウド接続](#page-15-1) API エンドポイント (16 ページ)
- 内部 CCE API [エンドポイント](#page-17-0) (18 ページ)

# <span id="page-0-0"></span>その他のシスコ コール センター アプリケーション

次のセクションでは、他のシスコ コール センター アプリケーションのセキュリティに関する 検討事項について説明します。

### **Cisco Unified ICM** ルータ

**dbagent.acl**ファイルは、内部のバックグラウンドファイルです。このファイルを編集しないで ください。ただし、このファイルには読み取りアクセス許可が設定されている必要がありま す。このファイルを使用すると、ユーザがルータのリアルタイムフィードに接続できます。

## 周辺機器ゲートウェイ(**PG**)とエージェントログイン

誤ったパスワードを使用した Unified CCE エージェントログイン試行にはレート制限がありま す。デフォルトでは、エージェントアカウントは、15分間で間違ったパスワード試行が3回行 われると、15 分間無効になります。

このデフォルトは、レジストリキーを使用して変更できます。このレジストリキーは、次の下 にあります。HKLM\SOFTWARE\Cisco Systems,

Inc.\\ICM\<inst>\PG(n)[A/B]\PG\CurrentVersion\PIMS\pim(n)\EAGENTData\Dynamic

レジストリキーには、次のものが含まれます。

• **AccountLockoutDuration**: デフォルト

ログイン試行が失敗してアカウントがロックアウトされた場合、この値はアカウントがあ と何分間ロックアウトされたままかを表します。

- **AccountLockoutResetCountDuration**: デフォルトは 15 です。AccountLockoutThreshold 回 数が 0 に戻るまでの時間(分)。これは、アカウントがロックアウトされずに、 AccountLockoutThresholdで説明されている値よりも少ないログイン試行が失敗した場合に 適用されます。
- **AccountLockoutThreshold**: デフォルトは 3 です。これは、アカウントがロックアウトさ れた後のログイン試行が失敗した回数です。

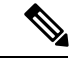

これらの設定は、システム周辺機器ゲートウェイを備えるCTIOS など、Cisco Finesse 以外のデスクトップソリューションにのみ適 用されます。 エージェントまたはスーパーバイザがパスワードを誤って5回連 (注)

> 続してデスクトップにログインしようとした場合、Finesseはユー ザアカウントへのアクセスをブロックします。ロックアウトの時 間は 5 分間です。これらの設定の詳細については、 [https://www.cisco.com/c/en/us/support/customer-collaboration/finesse/](https://www.cisco.com/c/en/us/support/customer-collaboration/finesse/products-maintenance-guides-list.html) [products-maintenance-guides-list.html](https://www.cisco.com/c/en/us/support/customer-collaboration/finesse/products-maintenance-guides-list.html) にある 『*Cisco Finesse* アドミ

ニストレーション ガイド』を参照してください。

## エンドポイントセキュリティ

### エージェントのデスクトップ(**Agent Desktops**)

Cisco Finesse は、管理コンソールおよびエージェントおよびスーパーバイザクライアントで HTTPS(TLS 1.2 のみ)をサポートします。

### **Unified IP Phone** デバイスの認証

Contact Center Enterprise ソリューションを設計する際、Cisco Unified IP Phone 向けにデバイス 認証を実装できます。Contact Center Enterprise ソリューションは、以下を保証する Unified Communications Manager の 認証済みデバイスセキュリティモードをサポートしています。

- デバイス **ID** X.509 証明書を使用した相互認証
- シグナリングインテグリティ HMAC-SHA-1 を使用して認証された SIP メッセージ
- シグナリングプライバシー AES-128-CBC を使用して暗号化された SIP メッセージコン テンツ

#### メディア暗号化(**SRTP**)の考慮事項

展開で SRTP を有効にする前に以下を考慮してください。

- エージェントレグで安全なメディアを使用するには、インストール済みの IP 電話が SRTP と互換性があることを確認してください。
- 仮想化音声ブラウザは、VRU レグの SRTP をサポートします。
- IOS VXML ゲートウェイは SRTP をサポートしません。
- モバイルエージェントは SRTP を使用できません。
- Cisco アウトバウンドオプション ダイヤラは SRTP をサポートしません。コールがダイヤ ラに接続されている間、コールは SRTP を使用できません。ただし、コールがダイヤラに 接続されなくなると SRTP とネゴシエートできます。

### **IP Phone** の強化

UnifiedCMのIPPhoneデバイス構成では、特定の電話機の機能を無効にすることで電話機を強 化できます。たとえば、電話機の PC ポートを無効にしたり、PC による音声 VLAN へのアク セスを制限できます。これら設定の一部を変更すると、Contact Center Enterprise ソリューショ ンの監視機能や録音機能が無効になります。設定は次のように定義されています。

• **PC** 音声 **VLAN** アクセス — PC ポートに接続されているデバイスを音声 VLAN にアクセス させるかどうかを電話機が許可しているかを示します。ボイス VLAN アクセスを無効に すると、接続されている PC でボイス VLAN 上のデータを送受信できなくなります。ま た、電話によって送受信されたデータを PC で受信することもできなくなります。この機 能を無効にすると、デスクトップベースの監視と録音が無効されます。

この設定は有効(デフォルト)です。

• **PC** ポートへのスパン — 電話機が電話機ポートから PC ポートへ送受信されたパケットを 転送するかどうかを示します。この機能を使用するには、PC 音声 VLAN アクセスを有効 にします。この機能を無効にすると、デスクトップベースの監視と録音が無効されます。 この設定は有効です。

次の設定を無効にすることで、中間者攻撃(MITM)を防ぎます。一部のサードパーティ製の モニタリングおよび録音アプリケーションでは、このメカニズムを音声ストリームのキャプ チャに使用します。

• 無償 **ARP** — 無償 ARP 応答から、電話機が MAC アドレスを学習するかどうかを示しま す。

この設定は無効です。

## リバースプロキシ展開のセキュリティガイドライン

VPNを使用しないアクセスを許可するには、リバースプロキシホストにインターネットから直 接アクセスできる必要があります。したがって、セキュリティはリバースプロキシ導入では非 常に重要であり、ネットワークセキュリティを維持および管理するには、細心の注意が必要で す。このセクションでは、リバースプロキシ導入を保護するための一連のガイドラインを提供 します。

提供されるガイドラインと推奨事項は、管理者が導入を安全に行なうために必要な最小限のガ イダンスとして使用することを目的としています。リバースプロキシとネットワークの導入、 設定、およびセキュリティの責任は、コンタクトセンターにあります。 (注)

#### リバースプロキシ

通常、リバースプロキシは、インターネットからコンタクト センター ネットワークに入るす べての要求で最初のアプリケーションレベルの着陸ポイントになります。リバースプロキシに は、攻撃に耐え得る高いレベルのセキュリティが必要です。次に、リバースプロキシ導入を保 護するためのガイドラインを示します。

- TLS 1.2 を設定し、他の TLS プロトコルをオフにします。
- セキュアな HTTP/2 ベースのアクセスのみを許可します。
- プロキシへの予定外のアクセスが提供されないよう、プロキシのデフォルトアクセスとデ フォルトルールをオフにします。
- リバースプロキシとホストシステムがセキュリティパッチを使用して最新の情報を入手 し、侵害の可能性を防ぐことを確認します。
- リバースプロキシがインターネットへの直接のアウトバウンド接続を確立できないことを 確認します。
- インターネットにさらされた場合、プロキシホストの安全性を確保するために、セキュリ ティを強化します。ベストプラクティスについては、<https://www.cisecurity.org/cis-benchmarks/> を参照してください。
- リバースプロキシホストで定期的にセキュリティテストを実施し、セキュリティが侵害さ れていないかを確認します。
- セキュリティ上の理由から、明示的に公開されている以外のAPIパスは、設定されたルー ルで使用できないことを確認します。Nginx リバースプロキシが導入されている場合は、 「**Nginx Techzone**」の項目にある Nginx ルールを参照して、各 Finesse、IdS、および CUIC サーバに対して明示的に開いているパスを見つけることができます。
- セキュリティの観点からキャッシュが重要なのは、ほとんどの静的リソースは保護されて いないためです。Finesseサーバ上でこれらのリソースをキャッシュすることで、簡易DoS 攻撃を回避できます。ただし、リソースが最新の動作を行なえるよう、Finesse、IdS、お よび CUIC サーバでリソースを定期的に検証する必要があります。
- HOSTヘッダーを検証して、目的のドメインだけがクライアントによってアクセスされる のを確認します。
- 必要な数のクライアントに対応するドメインごとに、Finesse、IdS、およびCUICサーバの Websocket 接続を調整します。
- ベストプラクティスは、更新されたパッチと設定変更で、リバースプロキシのセキュリ ティが強化された金色のイメージを維持することです。これらの金色のイメージからイン ストールすると、すべてのリバース プロキシ インスタンスに一貫性があり、可能な限り 安全になります。

シスコは、Nginx のリバースプロキシに関するセキュアな設定ガイドラインを 「**Nginx Techzone**」の項目で説明しています。 (注)

#### 非武装地帯のセキュリティ

ネットワークとホストのセキュリティを更新するための継続的なプロセスと関連する取り組み がない場合は、リバースプロキシの導入では、セキュリティの強化を維持できません。DMZ がセキュアな環境を確保するための重要な点は次のとおりです。

- (複数のインターフェイスを備える単一のファイアウォールではなく)デュアルファイア ウォールを使用して、DMZ と内部ネットワークを分離することを検討してください。
- 内部ファイアウォールでルールを設定し、DMZ から発生した要求が、リバースプロキシ で設定されているホスト以外のホストに到達しないことを確認します。
- DMZ が、ルーティングとセキュリティポリシーが分離された内部ネットワークから分離 されている必要があります。
- リバースプロキシ導入のセキュリティは、構成とソフトウェアを更新し続けるプロセスに よって異なります。

### レート制限

Finesse、IdS、および CUIC は、DoS 攻撃から保護するためにホストレベルのファイアウォー ルルールに依存します。これらのコンポーネントでリバースプロキシホストが設定されている 場合、設定されたリバースプロキシホストは、すべてのホストレベルのレート制限ルールから 免除されます。これは、プロキシに接続された複数のクライアントにサービスを提供するプロ キシの必須のスループットをサポートするためにあります。したがって、逆プロキシを介して ホストにルーティングされるトラフィックが個々の IP ごとに規制対象になじむよう、パケッ トレートの制限とレート制限要求(使用可能な場合)を適用する必要があります。これによ り、リバースプロキシとホストの可用性が向上します。

ネットワークを DMZ に接続する ISP ルータでは、一般的なネットワークパケットレートの制 限を課すことを検討してください。周囲のルータにレート制限を実装すると、ISP リンクを飽 和状態にすることを目的とした DoS 攻撃には効果的ではありません。 (注)

レートの制限の計算の詳細については、『*Cisco [UnifiedContactCenter](https://www.cisco.com/c/en/us/support/customer-collaboration/unified-contact-center-enterprise/products-feature-guides-list.html) Enterprise Features Guide*』 の「プロキシの規模とハードウェアの検討」セクション、およびNginx固有の情報については 「**Nginx Techzone**」の項目を参照してください。

### ネットワーク セキュリティ デバイス

DMZ に入るトラフィックに対してセキュリティを強化するために、この侵入防御システム (IPS)機能を組み込むネットワークセキュリティデバイスを導入する必要があります。これ らは、プロキシまたはファイアウォールが効果的に検出または防止する機能を備えしていない クラス全体の攻撃を防ぐためのデバイスです。IPS デバイスの導入中は、分散型サービス妨害 (DDoS)署名を検出できるデバイスを導入し、DDoS 攻撃から保護します。

#### **Web** アプリケーションのファイアウォール

リバースプロキシ展開に対してより高いセキュリティ層を提供する Web Application Firewall (WAF)を導入すると良いでしょう。WAF デバイスは、セキュリティチェックをアプリケー ション層に拡張します。これは、Web アプリケーション トラフィックでスクリプト、ヘッ ダー、Cookie、HTTP メソッドなどについて検査し、既知の脆弱性や、不正なトラフィックを ブロックするループホールを見つけた場合に実現します。これにより、Webアプリケーション に固有の脆弱性を利用する複雑なサイバー攻撃が回避されます。IPS と WAF の機能を統合す るデバイスや、上述のすべての機能を提供するクラウドサービスを使用するデバイスを用意す ることができます。

### 推奨される **DDoS** 保護

複数のクライアントを使用してDoS攻撃を開始することでレート制限を超える複雑な攻撃は、 DDoS 攻撃と呼ばれます。個々のシステムが、DDoS 攻撃を検出したり、適切に反応したりで きない場合が多く発生します。このような攻撃を回避するには、適切なレート制限を適用する ことによってトラフィックが規制されていることを確認します。

DDoS 攻撃を処理する最も効果的な方法の1つは、コンテンツ配信ネットワーク (CDN)を利 用することによって、ほとんどの攻撃に対して高いレベルの保護を提供し、これらの総当たり 攻撃の衝撃を吸収することです。DDoS 署名を検出できる IPS デバイス、ルータ、またはファ イアウォールを組み込むことも、このような攻撃を防ぐのに役立ちます。

## <span id="page-6-0"></span>**Java** のアップグレード

Unified CCE は、インストールおよびアップグレード中に、基本として必要な Java バージョン をインストールします。

次のように、コンタクトセンターに Java の更新を適用できます。

• 最新の 32 ビット Java 8 マイナーバージョンの Java アップデートを適用します。

最新の Java サポート情報については、[https://www.cisco.com/c/en/us/support/](https://www.cisco.com/c/en/us/support/customer-collaboration/unified-contact-center-enterprise/products-device-support-tables-list.html) [customer-collaboration/unified-contact-center-enterprise/products-device-support-tables-list.html](https://www.cisco.com/c/en/us/support/customer-collaboration/unified-contact-center-enterprise/products-device-support-tables-list.html) に ある「Contact Center Enterprise 互換性マトリクス」を参照してください。

OpenJDK の Java の更新は OpenLogic Web サイトからダウンロードおよびインストールで きます。

• Windows CCE\_JAVA\_HOME環境変数を変更し、変更された場合は、新しい OpenJDKJava ランタイム環境(JRE)の場所をポイントします。

## <span id="page-6-1"></span>**Tomcat** ユーティリティのアップグレード

オプションの Cisco アップグレード Tomcat ユーティリティを使用して、次のことを実行しま す。

• Tomcat をバージョン 9.0 ビルドリリースにアップグレードします (つまり、バージョン 9.0 ビルドリリースのみがこのツールで動作します)。最新のセキュリティ修正に対応す るために、Tomcat リリース 9.0 の新しいビルドへのアップグレードを選択することができ ます。

Tomcatでは、メジャー.マイナー.ビルドというリリース番号のスキームが使用されます。 たとえば、9.0.21から9.0.22にアップグレードできます。このツールは、メジャーバージョ ンまたはマイナーバージョンのアップグレードには使用できません。

• 最近インストールした Tomcat が問題の原因である場合は、このユーティリティを使用し て以前のバージョンをインストールします。

ツールを使用する前に:

- Tomcat インストーラー(apache-tomcat-version.exe)を Tomcat Web サイトからダウンロー ドします: <http://archive.apache.org/dist/tomcat/tomcat-9/>。インストーラーを Unified CCE コ ンポーネント VM にコピーします。C:\UpgradeTomcatTool など。
- ユーティリティzipファイルをダウンロードし、解凍し、バッチファイルを実行してTomcat をアップグレードします。

ダウンロード リンク: [https://software.cisco.com/download/home/284360381/type/284416107/](https://software.cisco.com/download/home/284360381/type/284416107/release/12.6(1)) [release/12.6\(1\)](https://software.cisco.com/download/home/284360381/type/284416107/release/12.6(1))

• これらのディレクトリ内のサイズの大きいログファイルを削除またはバックアップして、 アップグレード時間を短縮します:

c:\icm\tomcat\logs c:\icm\debug.txt

### **Tomcat** のインストール

各ステップの結果の詳細については、以下を参照してくださ い。/UpgradeTomcatResults/UpgradeTomcat.log ファイル。

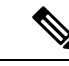

(注) Tomcat ユーティリティを使用する前に、VM 上の Unified CCE サービスを停止します。

#### 手順

- ステップ **1** コマンドラインから、アップグレードした Tomcat ユーティリティをコピーしたディレクトリ に移動します。
- ステップ **2** ツールを実行するには、次のコマンドを入力します:**tomcatutility.bat**。
- ステップ **3** プロンプトが表示されたら、使用する Tomcat のインストーラバージョンの完全なパス名を入 力します。

次に例を示します。

c:\tomcatInstaller\apache-tomcat-9.0.21.exe

- ステップ **4** プロンプトが表示されたら、**[**はい(**yes**)**]** を入力してインストールを続行します。
- ステップ **5** すべての Unified CCE コンポーネント VM に対して、これらの手順を繰り返します。

## <span id="page-7-0"></span>**Microsoft** セキュリティの更新

サードパーティベンダーからセキュリティおよびソフトウェアの更新パッチを自動的に適用す ると、いくつかのリスクがあります。機能の微妙な変化やコードの層が追加されている場合、 Cisco Contact Center 製品の全体的なパフォーマンスが変化する可能性があります。

Microsoftがリリースしたすべてのセキュリティパッチを評価し、環境に適していると判断した パッチをインストールします。Microsoft Windows アップデートを自動的に有効にしないでく ださい。更新スケジュールが、他のUnified ICM/UnifiedCCEアクティビティと競合する可能性 があります。Microsoft Software Update Service または同様のパッチ管理製品を使用して、重大 かつ重要なセキュリティパッチを選択して適用検討してください。これらの更新を適用する時 期と方法については、Microsoft のガイドラインに従ってください。

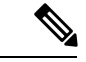

Microsoft for Windows、IIS、および SQL によってリリースされた重大なセキュリティパッチま たは累積アップデートのセキュリティリスクを評価します。サイトに必要と思われる重大なセ キュリティパッチまたは累積アップデートを適用します。 (注)

詳細については、[https://www.cisco.com/en/US/products/sw/custcosw/ps1844/prod\\_bulletins\\_list.html](https://www.cisco.com/en/US/products/sw/custcosw/ps1844/prod_bulletins_list.html) にある 『サードパーティ製のソフトウェアおよびセキュリティ アップデートを使用する場合 の *Cisco Customer Contact* ソフトウェア ポリシー』を参照してください。

## <span id="page-8-0"></span>**Microsoft Internet Information Server**(**IIS**)

インターネット スクリプト エディタには、Internet Information Server (IIS) が必要です。ディ ストリビュータを除く他のノードでサービスを無効にします。ソリューションのマルチメディ ア設定にはいくつかの例外があります。その場合は、製品のマニュアルとシステム要件に従っ てください。

## <span id="page-8-1"></span>**Active Directory** の展開

この項では、Active Directoryの展開トポロジについて説明します。Active Directory(AD)展開 ガイダンスの詳細は、[https://www.cisco.com/c/en/us/support/customer-collaboration/](https://www.cisco.com/c/en/us/support/customer-collaboration/unified-contact-center-enterprise/products-installation-guides-list.html) [unified-contact-center-enterprise/products-installation-guides-list.html](https://www.cisco.com/c/en/us/support/customer-collaboration/unified-contact-center-enterprise/products-installation-guides-list.html) の *Cisco Unified ICM/Contact Center Enterprise* ステージング ガイド を参照してください。

専用の Windows Active Directory ドメインにソリューションを展開できますが、要件ではあり ません。代わりに、組織単位を使用してセキュリティの基本理念を展開できます。これは AD と密接に統合し、セキュリティ委任の権限を行使することで、企業のADディレクトリは、ア プリケーションサーバ(ドメインメンバーシップ用)、ユーザおよびサービスのアカウント、 およびグループを収容するのに使用できます。

#### グローバル カタログの要件

Contact Center Enterprise ソリューションは、Active Directory のグローバルカタログを使用しま す。Unified CCE Hosts が格納されている AD フォレスト内のすべてのドメインは、そのドメイ ンのグローバルカタログを公開する必要があります。これには、ソリューションが通信を行う 認証、ユーザルックアップ、グループ検索などのすべてのドメインが含まれます。

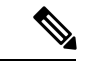

(注)

これは、フォレスト間の操作を意味するものではありません。フォレスト間操作はサポートさ れていません。

## **Active Directory** サイトトポロジ

地理的に分散された Contact Center Enterprise ソリューションでは、各サイトで冗長ドメインコ ントローラを配置します。各サイトでグローバルカタログを確立し、サイト間複製接続を適切 に構成します。Contact Center Enterprise ソリューションは、サイト内の Active Directory サーバ と通信します。これには、Microsoftのガイドラインに従って適切に実装されたサイトトポロジ が必要です。

### 組織

### アプリケーションによって作成された **OU**

ソリューションソフトウェアをインストールする場合、VM がメンバーである AD ドメインは ネイティブモードである必要があります。インストールすると、ソリューションに複数の OU オブジェクト、コンテナ、ユーザ、およびグループが追加されます。これらのオブジェクトを インストールするには、AD の組織単位に対する代理制御が必要です。ドメイン階層の任意の 場所に OU を配置します。AD 管理者は、Contact Center Enterprise ソリューション OU 階層をど の程度深くネストして作成し、データを入力するかを決定します。

(注)

作成されるグループはすべてドメイン ローカル セキュリティ グループとなり、ユーザアカウ ントはすべてドメインアカウントとなります。サービス ログオン ドメイン アカウントは、ア プリケーションサーバのローカル管理者のグループに追加されます。

Contact Center Enterprise のインストールによって、Domain Manager ツールと統合されます。こ のツールはOU階層およびソフトウェアが必要とするオブジェクトを事前インストールする際 にスタンドアロンで使用できます。また、設定プログラムが呼び出され、AD で同じオブジェ クトを作成するときにも使用できます。AD/OU は、実行中の VM がメンバであるドメイン、 または信頼できるドメイン上に作成できます。

### **Active Directory** 管理者が作成した **OU**

管理者は、特定の AD オブジェクトを作成できます。主な例は、Unified CCE サーバの OU コ ンテナです。この OU コンテナは、特定のドメインのメンバーである VM を含めるよう手動で 追加されます。ドメインに参加したら、この OU にこれら VM を移動します。この分離は、 サーバを管理できる人とできない人(制御の分離)を制御します。最も重要なのは、分離が、 OU 内のアプリケーションサーバが継承できる、または継承できない AD ドメイン セキュリ ティ ポリシーを制御する点です。

#### 関連トピック

[Windows](ucce_b_security-guide_12_5_2_appendix1.pdf#nameddest=unique_196) Server の強化

## <span id="page-10-0"></span>ネットワークアクセス保護

ネットワークアクセス保護 (NAP) は、Windows Server に導入されたプラットフォームとソ リューションです。NAPは、クライアントコンピュータのシステム正常性ポリシーへの準拠に 基づいてネットワークリソースへのアクセスを制御することで、ネットワークの全体的な整合 性を維持するのに役立ちます。

NAP サーバは、システムの正常性ポリシーを使用してクライアントの正常性を検証します。

NAP クライアントのプラットフォーム要件の詳細については、[https://www.cisco.com/c/en/us/](https://www.cisco.com/c/en/us/support/customer-collaboration/unified-contact-center-enterprise/products-device-support-tables-list.html) [support/customer-collaboration/unified-contact-center-enterprise/products-device-support-tables-list.html](https://www.cisco.com/c/en/us/support/customer-collaboration/unified-contact-center-enterprise/products-device-support-tables-list.html) にある「互換性マトリクス」を参照してください。

## ネットワークポリシーサーバ

UnifiedCCEで承認されたソフトウェア以外の目的でUnifiedCCEサーバを使用しないでくださ い。Unified CCE VM 上では、ネットワークポリシーサーバを実行しないでください。

### **Unified CCE** サーバと **NAP**

NAP は、いくつかの異なる方法で使用できます。ユーザが Unified CCE で使用を検討できる導 入オプションの一部を以下に示します。

• 限定されたアクセス環境を使用する Unified CCE サーバ:サポートされません

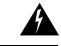

このモデルでは、Unified CCE サーバが準拠しなくなると、アク セスできなくなります。このアクセス不能により、マシンが再度 準拠するまで、コールセンター全体がダウンします。 警告

- Unified CCE サーバは、モニタリング専用環境を使用します。このモードは、Unified CCE サーバの正常性ステータスを追跡するために便利なものです。
- 正常性の検証から免除されるUnifiedCCEサーバ:このモードでは、UnifiedCCEサーバは NAP環境で動作しますが、ネットワークからアクセスできなくなります。UnifiedCCEサー バの正常性の状態は、他の Unified CCE サーバとの間の通信には影響しません。

## <span id="page-10-1"></span>**WMI** サービスの強化

Windows Management Instrumentation(WMI)は、Windows システムの管理に使用されます。 WMI セキュリティは、Windows オペレーティングシステムに組み込まれたセキュリティサブ システムの拡張です。WMIセキュリティには、WMI名前空間レベルのセキュリティ、Distributed COM(DCOM)セキュリティ、標準 Windows OS セキュリティが含まれます。

### **WMI** ネームスペースレベルのセキュリティ

名前空間レベルのセキュリティを構成するには、次の手順を実行します。

手順

- ステップ **1** %SYSTEMROOT%\System32\Wmimgmt.msc MMC コントロールを起動します。
- ステップ **2 [WMI** 制御(**WMI Control**)**]** アイコンを右クリックし、**[**プロパティ(**Properties**)**]** を選択し ます。
- ステップ **3 [**セキュリティ(**Security**)**]** プロパティのページを選択します。
- ステップ **4** ルートフォルダを選択し、**[**セキュリティ(**Security**)**]** ボタンをクリックします。
- ステップ **5** 選択リストから全員を削除し、**[OK]** ボタンをクリックします。

<machine>\Administrators にのみすべての権限を与えます。

### その他の詳細なセキュリティに関する検討事項

WMIサービスは、デフォルトで**[**手動(**Manual**)**]**のスタートアップに設定されています。サー ドパーティ管理エージェントは、これらのサービスを使用してシステムデータをキャプチャし ます。必要ではない場合、WMI サービスは無効にしないでください。

スクリプト環境と一致する方法で DCOM セキュリティの設定を実行します。DCOM セキュリ ティの使用の詳細については、このWMIセキュリティマニュアルを参照してください。リモー トの WMI 接続のセキュリティ保護の詳細については、Microsoft Developer Network の 「<http://msdn.microsoft.com/en-us/library/aa393266%28v=vs.85%29.aspx>」の項目を参照してくださ い。

## <span id="page-11-0"></span>**SNMP** の強化

インストール、地域の名前、ユーザ名、および宛先の設定の詳細については、 *Cisco Unified ICM/Contact Center Enterprise SNMP* ガイド を参照してください。

SNMP 管理機能には Microsoft の管理およびモニタリングツールのサブコンポーネントが必要 ですが、Web セットアップツールでは、Microsoft ネイティブ SNMP サービスが無効になりま す。より安全なエージェント インフラストラクチャが、ネイティブの Microsoft ネイティブ SNMPサービスに置き換わります。MicrosoftSNMPサービスを再び有効にしないでください。 シスコがインストールした SNMP エージェントと競合する可能性があります。

Microsoft SNMP トラップ サービスを明示的に無効にします。コンタクトセンターサーバ上の SNMP トラップを収集するために管理ソフトウェアを実行しないでください。この制限によ り、Microsoft SNMP トラップサービスは不要になります。

SNMP プロトコルのバージョン 1 と 2c は、バージョン 3 よりも安全ではありません。SNMP バージョン3は、セキュリティの大幅なステップフォワードを特長とします。企業のファイア ウォールの背後にある内部ネットワーク上にあるコンタクトセンターホストの場合は、次の設 定を適用して SNMP の管理性を強化します。

- **1.** 大文字と小文字を組み合わせて、SNMP v1/v2c コミュニティストリングまたは SNMP v3 ユーザ名を作成します。共通の「パブリック」および「プライベート」なコミュニティス トリングを使用しないでください。推測が難しい名前を作成します。
- **2.** SNMP v3 の使用を強く推奨します。各 SNMP v3 ユーザ名の認証は常に有効にします。プ ライバシープロトコルの使用も推奨されます。
- **3.** SNMP 管理可能なデバイスへの接続を許可されるホストの数を制限します。
- **4.** SNMP 管理アプリケーションを実行しているホストからの SNMP 要求のみを受け入れる管 理可能デバイスで、コミュニティストリングとユーザ名を設定します。(この設定は、コ ミュニティストリングとユーザ名を定義する際に、SNMP エージェント設定ツールで行い ます)
- **5.** 認証失敗に対する SNMP トラップの送信を有効にします。これらのトラップは、攻撃者 が、コミュニティストリングやユーザ名を「推測」しようとしていることをアラートしま す。

SNMPの管理可能性はコンタクトセンターサーバにインストールされ、デフォルトで実行され ています。ただし、セキュリティ上の理由により、前の設定手順が完了するまでSNMPアクセ スは拒否されます。

セキュリティを強化するには、SNMP 管理ステーションと SNMP エージェント間の SNMP ト ラフィックに IPSec フィルタと IPSec ポリシーを設定します。フィルタとポリシーの設定方法 に関する Microsoft の指示に従います。SNMP トラフィックの IPSec ポリシーの詳細について は、Microsoft TechNet の項目を参照してください。

## <span id="page-12-0"></span>電話ハッカーの侵入阻止

通信業界では、料金の不正利用が深刻な問題です。電気通信技術の不正使用は企業にコストが かかる可能性があるため、電気通信管理者は、不正な使用を防ぐために必要な予防措置を取る 必要があります。Unified CCE 環境では、Unified CM システムをロックダウンする方法と、料 金の不正利用を軽減する方法について Cisco.com のリソースで説明しています。

Unified ICM では、Unified ICM スクリプトのラベルノードでダイナミックラベルを使用する場 合が主な懸念事項です。ダイナミックラベルを、発信者が入力した情報(外部スクリプトの実 行など)から作成した場合、次の形式のラベルを作成できます。

- $9...$
- 9011....
- さらに同様のパターン

これらのラベルは、コールを外部回線にも、国際番号にも送信できます。ルーティングクライ アントで設定された一部のダイヤルプランでは、このような番号を通過できます。顧客がこの ようなラベルを使用しない場合は、Unified ICM スクリプトで有効なラベルを使用する前に チェックする必要があります。

簡単な例は、「相手の内線が分かっている場合は、入力してください」と発信者に促す ICM スクリプトです。スクリプトは、ダイナミックラベルノードにブラインドで入力された数字を 使用します。このスクリプトは、どこからでもコールを転送する場合があります。この動作が 不要な場合は、Unified ICM ルーティングスクリプトまたはルーティングクライアントのダイ ヤルプランのどちらかをチェックして、無効な番号を禁止する必要があります。

Unified ICM スクリプトチェックの例は、次のような式を使用する 「If」 ノードです。

substr (Call.CallerEnteredDigits, 1, 1) = "9"

このノードの True ブランチはブランチバックして、発信者にもう一度尋ねます。False ブラン チを使用すると、コールを続行できます。このケースは一例です。各顧客は、それぞれの環境 に基づいて、何を許可し、許可しないのかを決定する必要があります。

Unified ICM は通常、コールを任意の電話番号に転送しません。番号は、法律上の宛先として 明示的に設定されている必要があります。また、UnifiedICMルーティングスクリプトのロジッ クで、スクリプト変数からコールを電話番号に転送できます。スクリプトを作成して、発信者 が一連の数字を入力し、スクリプトが宛先の電話番号として扱い、ルーティングクライアント に対してその番号にコールを転送する必要があります。要求した宛先の電話番号が適正か確認 するために、このようなスクリプトにロジックを追加します。

# <span id="page-13-0"></span>サポートされているコンテンツ セキュリティ ポリシー ディレクティブ

#### コンテンツ**-**セキュリティ ポリシー ディレクティブ

コンテンツ セキュリティ ポリシー(CSP)のディレクティブを使用すると、Web アプリケー ションがリソースがロードされている場所を定義することで、XSS攻撃のリスクを軽減できま す。

ブラウザが CSP ディレクティブで指定された場所以外の場所からデータを読み込むのを防ぐ ため、ヘッダーには CSP ディレクティブが使用されます。

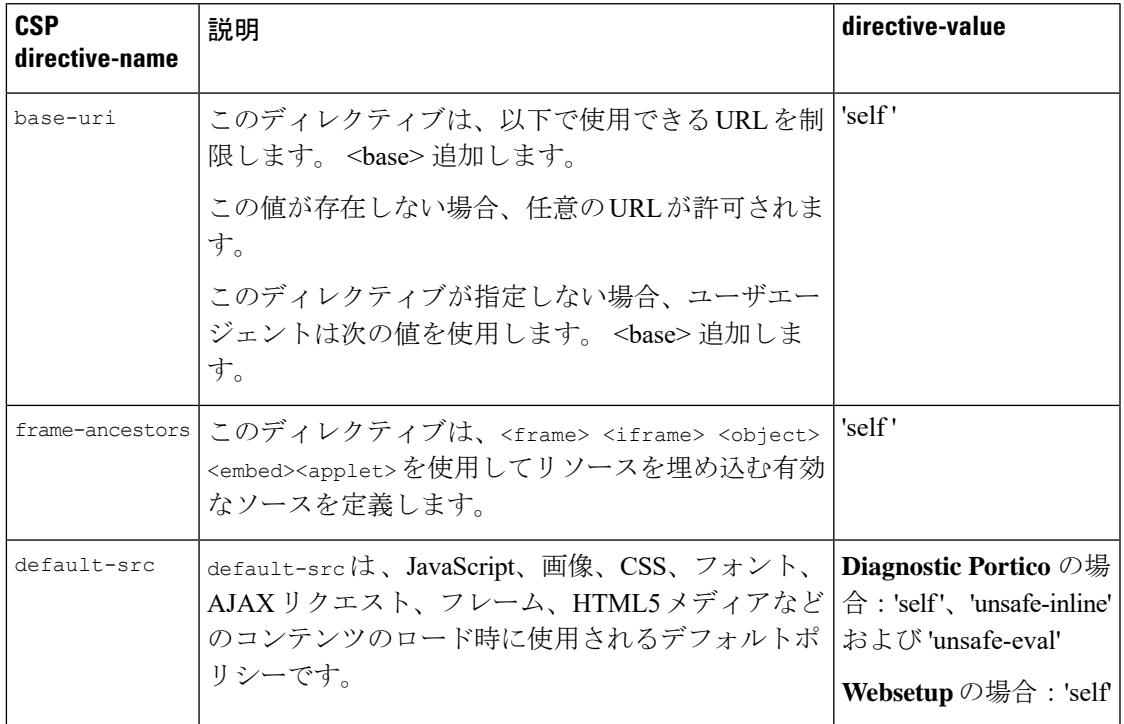

**Websetup** および **DiagnosticPortico** でサポートされるコンテンツ セキュリティ ポリシー ディレ クティブ

Websetup および Diagnostic Portico のコンテンツ ポリシー ヘッダーをサポートするブラウザの 詳細については、[http://3.%20https://developer.mozilla.org/en-US/docs/Web/HTTP/CSP#Browser\\_](http://3.%20https://developer.mozilla.org/en-US/docs/Web/HTTP/CSP#Browser_compatibility) [compatibility](http://3.%20https://developer.mozilla.org/en-US/docs/Web/HTTP/CSP#Browser_compatibility) を参照してください。

# <span id="page-14-1"></span><span id="page-14-0"></span>サードパーティのセキュリティプロバイダー

シスコでは 、NTLM、Kerberos V、および IPSec セキュリティプロトコルのオペレーティング システム実装により、Unified ICM ソフトウェアを適格にしています。

シスコでは、他のサードパーティ製セキュリティプロバイダーの実装をサポートしていませ  $\lambda$ 

## サードパーティ管理エージェント

サーバ オペレーティング システムのインストールでは、便利なサーバ管理とモニタリングを 行うエージェントがベンダーに含まれます。

このようなエージェントは有用ですが、パフォーマンスにも影響を及ぼす可能性があります。 シスコは、ミッションクリティカルな Unified ICM/CCE サーバでの使用をサポートしません。

 $\blacktriangle$ 

このドキュメントで説明するセキュリティポリシーに従ってエージェントを設定します。ピー ク時には、ポーリングまたは業務に支障を与えるスキャンを実行するのではなく、メンテナン スウィンドウ用にこれらのアクティビティのスケジュールを設定します。 警告

これらのサードパーティ管理アプリケーションの指示に従ってSNMPサービスをインストール し、サーバに提供される管理機能を活用します。SNMP を指定しない場合、企業管理アプリ ケーションはハードウェア事前設定アラートを受信します。Unified CCE サーバは、32 ビット の内線エージェントのみをサポートします。 (注)

#### 関連トピック

一般的なウイルス対策ガイドライン

## <span id="page-15-0"></span>自己暗号化ドライブ

Unified CCE を使用すると、リアルタイムで着信データを暗号化し、発信データを復号する特 別なハードウェアを備えた自己暗号化ドライブ(SED)を導入できます。データを暗号化およ び復号化しても、システム全体のパフォーマンスには影響を及ぼしません。

ディスク上のメディア暗号化キーは、データの暗号化と復号化を制御します。メディア暗号 キーの暗号化には、セキュリティキー(キー暗号キーまたは認証パスフレーズとも呼ばれま す)が使用されます。セキュリティキーは、ユーザがローカルに提供するか、KMIP サーバを 使用してリモートに提供できます。ドライブをロックしている場合は、データを取得する際に セキュリティキーは必要ありません。

SED の詳細については、『*Cisco UCS C* シリーズサーバ統合管理コントローラ *CLI* 設定ガイ ド』[https://www.cisco.com/c/en/us/support/servers-unified-computing/](https://www.cisco.com/c/en/us/support/servers-unified-computing/ucs-c-series-integrated-management-controller/products-installation-and-configuration-guides-list.html) [ucs-c-series-integrated-management-controller/products-installation-and-configuration-guides-list.html](https://www.cisco.com/c/en/us/support/servers-unified-computing/ucs-c-series-integrated-management-controller/products-installation-and-configuration-guides-list.html) を参照してください。

導入するドライブは、仮想化 Wiki で説明されているハードドライブの仕様と一致する必要が あります。詳細については、[https://www.cisco.com/c/dam/en/us/td/docs/voice\\_ip\\_comm/uc\\_system/](https://www.cisco.com/c/dam/en/us/td/docs/voice_ip_comm/uc_system/virtualization/virtualization-unified-contact-center-enterprise.html) [virtualization/virtualization-unified-contact-center-enterprise.html](https://www.cisco.com/c/dam/en/us/td/docs/voice_ip_comm/uc_system/virtualization/virtualization-unified-contact-center-enterprise.html)を参照してください。

# <span id="page-15-1"></span>内部クラウド接続 **API** エンドポイント

APIはシステム内部で使用され、完全に認証され、セキュリティコンプライアンスの目的で文 書化されています。ただし、お客様の使用やサードパーティとの統合の目的ではサポートされ ません。

API の一覧を次に示します。

• https://cloudconnecthost:port/<service-name>/status?details=true

- https://cloudconnecthost:port/inventory/<end\_point>
- https://cloudconnecthost:port/Get inventory list /inventory/managedhosts
- https://cloudconnecthost:port/Update Inventory Hosts /inventory/managedhosts/<productType>/<clusterID>
- https://cloudconnecthost:port/Delete Inventory Hosts /inventory/managedhosts/<productType>/<clusterID>
- https://cloudconnecthost:port/Get Nodes status /inventory/status
- https://cloudconnecthost:port/Get Node Public Key /inventory/controlnode/key
- https://cloudconnecthost:port/Ping API : /contm/ping
- https://cloudconnecthost:port/dataconn/ccxstreamerconfig
- https://cloudconnecthost:port/dataconn/ccestreamerconfig
- https://cloudconnecthost:port/Container List API : /contm/containers
- https://cloudconnecthost:port/Get container API : /contm/containers/{id}
- https://cloudconnecthost:port/Container start API : /contm/containers/{id}/start
- https://cloudconnecthost:port/Container Stop API : /contm/containers/{id}/stop
- https://cloudconnecthost:port/cherrypoint/config
- https://cloudconnecthost:port/cherrypoint/surveyendpoint
- https://cloudconnecthost:port/cherrypoint/dispatchtemplates
- https://cloudconnecthost:port/cherrypoint/dispatchtemplates/{dispatchTemplateId}
- https://cloudconnecthost:port/cherrypoint/surveydispatch/
- https://cloudconnecthost:port/cherrypoint/authtoken
- https://cloudconnecthost:port/cherrypoint/questionnaires
- https://cloudconnecthost:port/cherrypoint/questionnaires/v2
- https://cloudconnecthost:port/cherrypoint/questionnaires/v2/{QuestionnaireName}
- https://cloudconnecthost:port/cloudconnectmgmt/config
- https://cloudconnecthost:port/cloudconnectmgmt/config?details=true
- https://cloudconnecthost:port/cloudconnectmgmt/status
- https://cloudconnecthost:port/cloudconnectmgmt/notify
- https://cloudconnecthost:port/cloudconnectmgmt/token?scopes=scope1,scope2
- https://cloudconnecthost:port/cloudconnectmgmt/token
- https://cloudconnecthost:port/dataconn/status
- https://cloudconnecthost:port/dataconn/maintenance
- https://cloudconnecthost:port/dataconn/ccxstreamerconfig

• https://cloudconnecthost:port/dataconn/ccestreamerconfig

# <span id="page-17-0"></span>内部 **CCE API** エンドポイント

コンタクトセンター展開用の Unified CCE、Packaged CCE、HCS に適用可能な内部 API を次に 示します。これらのAPIは、顧客の使用またはサードパーティとの統合の目的でサポートされ ていません。

• /unifiedconfig/config/activedirectorydomain/

システムで使用可能な Active Directory ドメインを取得するには、GET メソッドのみをサ ポートします。

• /unifiedconfig/config/deployment

アプリケーションの現在の導入タイプを取得するには、GETメソッドのみをサポートしま す。

• /unifiedconfig/config/redirect/

要求を他のソリューション コンポーネントにリダイレクトするプロキシ API として使用 され、GET メソッドと POST メソッドの両方をサポートします(この API は PCCE 導入に のみ適用されます)。

• /unifiedconfig/config/downloadablefiles/

プライマリ AW から path param で指定されている IVR アプリケーションファイルをダウ ンロードするには、GET メソッドのみをサポートします。

• /unifiedconfig/config/smartlicense/sync/

スマートライセンス情報、ライセンス付与、およびサーバビーンをデータベース内のエン トリと比較するには、GET メソッドのみサポートします。

• /unifiedconfig/config/smartlicense/status

スマート ライセンス サーバのステータスを取得するには、GET メソッドのみをサポート します。

• /unifiedconfig/config/useridentity/authorization/migration

ユーザが Unified CCE toPackaged CCE 移行ツールを実行できるアクセシビリティを確認す るには、GET メソッドのみをサポートします。